- 6: Fixed error in Add VPS in customer side.
- 7: Fixed error in Add-on selling from customer side.
- 8: Fixed error in Exchange Usage report export caused by enter in Country name.
- 9: Allowed reseller to import Tenant.

10: Added Mailbox Manager, easy interface to manage Exchange mailboxes from single interface.

- 11: Aded Up/down handling in SFB module Response group > Queue.
- 12: Russian language support added.
- 13: Added direct links in CSP plan edit and optimized loading time for CSP plan wizard.
- 14: Pager removed from Sharepoint Groups interface.
- 15. Removed CSP product from Shared hosting section listing.
- 16. Allowed 0 in Max Sending and Max Recieving message size limit in Exchange module.

## Procedure

- Go to *MachPanel configuration studio.*
- Shut down all the MachPanel services and also exit the configuration studio. Make sure no instance to MachPanel Configuration Studio is running under any user.

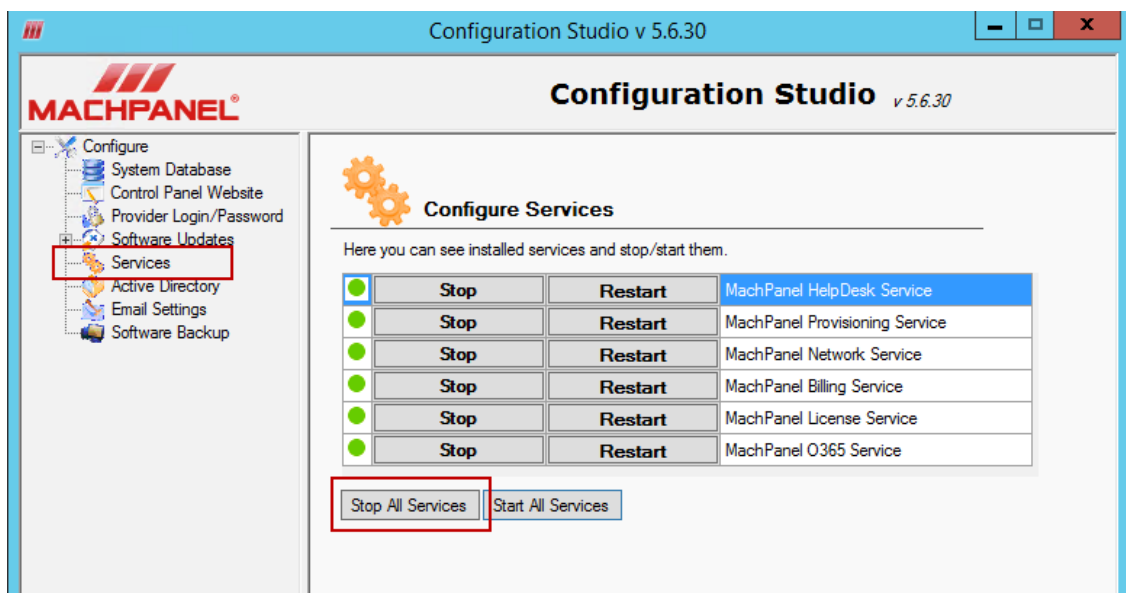

## 5.6.30 HF - Hotfix for MachPanel build v5.6.30 - Updated 30th, June

- Download the hotfix **hotfix.zip** file from the link at bottom of this page.
- Stop IIS Admin Service, please make sure that all the services are STOPPED from MachPanel Configuration Studio. Verify from "Task Manager" that the following services are not running.
	- 1. MachSol.MachPanel Provisioning Service.
	- 2. MachSol.MachPanel.ConfigurationStudio.exe.
	- 3. MachPanel Billing Service.
	- 4. MachPanel Helpdesk Service.
	- 5. MachPanel Network Service.
	- 6. MachPanel License Service.
	- 7. MachPanel O365 Service.

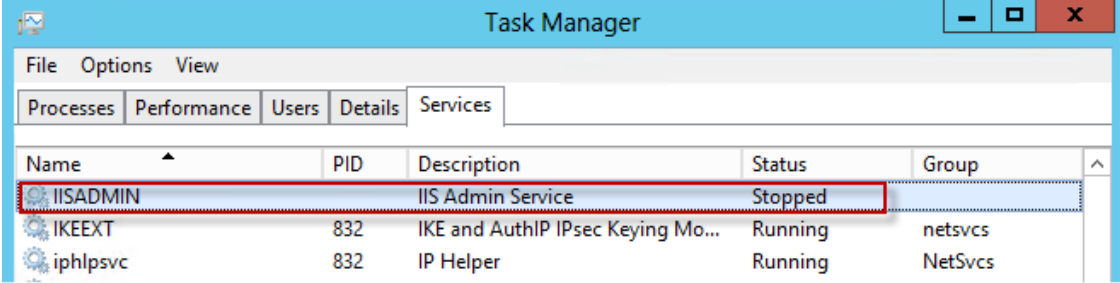

- Replace files from MachPanel folder on MachPanel control server (*Path: C:\Program Files\MachSol\MachPanel Control Server*) and Replace files from Remote server folder of hotfix folder on MachPanel remote server keeping the folder hierarchy same as it is in hotfix. (you should get message to overwrite files, if not you are not doing it right).
- Execute script.txt from zip file on **MachPanel Db** after logging in to SQL management studio as MachPanel\_Db user. Password can be obtained from connection string in registry of MachPanel Control Server.

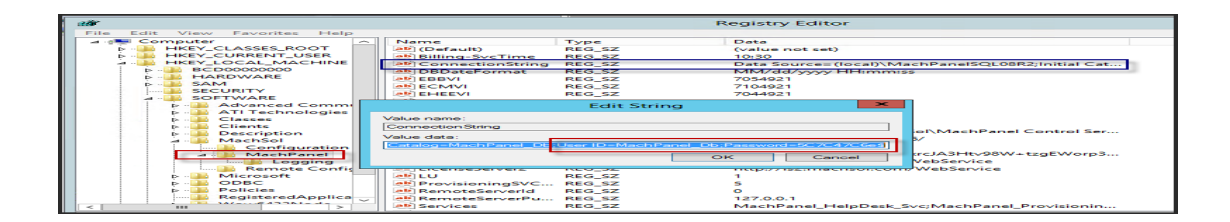

5.6.30 HF - Hotfix for MachPanel build v5.6.30 - Updated 30th, June

• Once all files are replaced properly from hotfix folder Restart all services related to MachPanel on Control as well as Remote Servers.

## Download Link

<http://www.machsol.com/updates/5630/5630HF130Jun.zip>

Note: Please Unblock the files before replacing in installation directory if the downloaded Zip folder is blocked.

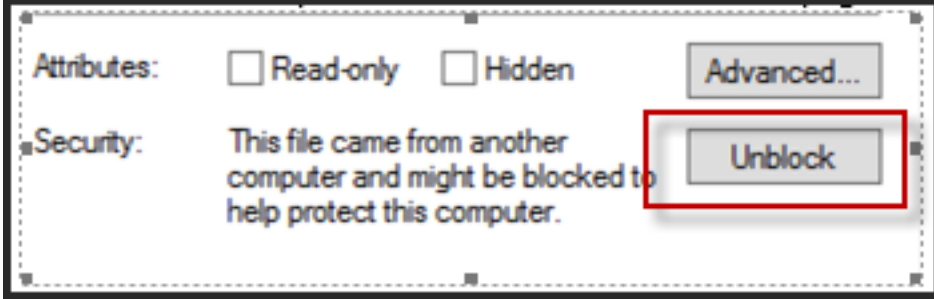

MachPanel Knowledgebase

[https://kb.machsol.com/Knowledgebase/54546/5630-HF---Hotfix-for-MachPanel-b...](https://kb.machsol.com/Knowledgebase/54546/5630-HF---Hotfix-for-MachPanel-build-v5630---Updated-30th-June)